## **Reducing MRC Files Size During SP Data Collection**

SerialEM creates an MRC file in which it saves the images displayed on the monitor. To avoid extremely large files of this unnecessary images, please use the settings below. This setting does **NOT** affect your data collection TIFF files in any way.

• Under Navigator Ribbon>Montaging Grids>Set Multishot Parameters

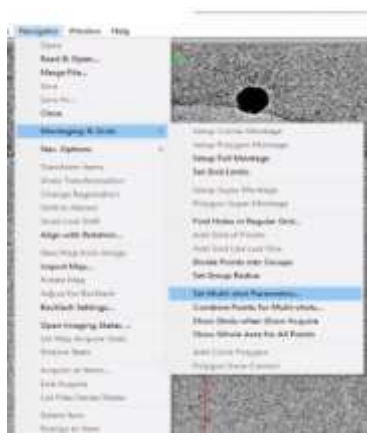

• Uncheck the Save record image option shown below

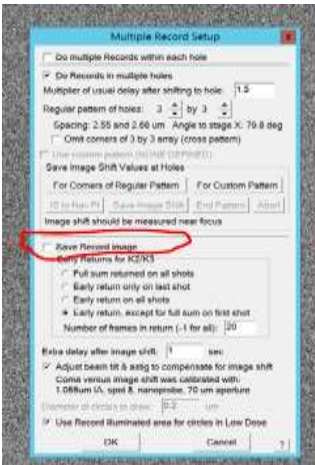

• Further reduction of this mrc file can be accomplished by changing the binning on your record settings. Note that changing the binning below only changes the size of the image being displayed, **your data will always be saved in super resolution** unless the option "Bin Counting Frames by 2 in hardware" at the very bottom is selected. If you want the displayed images at the full super resolution (11K x 8k pixels) an MRC of around 180MB per stage movement will be created. Binning of 3, images will be displayed at a resolution of 1.9k x 1.3k pixels and a mrc of 50MB. A binning of 4 will further reduce the resolution of the image displayed, mrc size of 15MB. Up to the user to decide what resolution images they want to see displayed on the monitor. Any questions please reach out to CEMF staff.

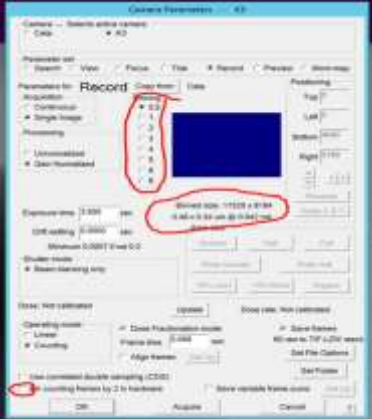